Directions for opening the Calculator Spreadsheet:

- 1. Save the spreadsheet to your hard drive
- 2. Open Excel Application
- 3. Go to Tools
- 4. Select Add-Ins
- 5. Set the Add-Ins to the following:

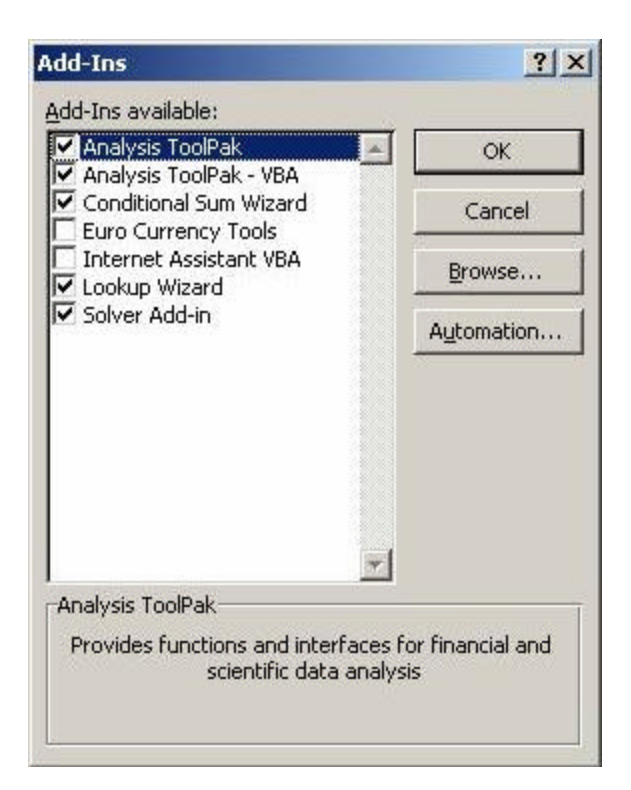

6. Open the file from the Excel Application